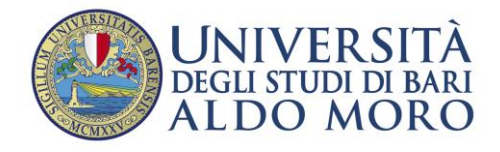

Staff Data Engineering

# GUIDA PER LA PREIMMATRICOLAZIONE presso l'Università di Bari Aldo Moro degli studenti iscritti all'Università Cattolica Nostra Signora del Buon Consiglio di Tirana

Vengono illustrati di seguito i passi necessari per la preimmatricolazione all'Università di Bari Aldo Moro degli studenti iscritti presso l'Università Cattolica Nostra Signora del Buon Consiglio di Tirana

## **INDICE DEI CONTENUTI**

- 1. [Registrazione al portale Uniba Esse3](#page-1-0) (inserimento dati anagrafici)
- 2. Inserimento dei titoli di studio posseduti al momento dell'immatricolazione

La Guida contiene indicazioni sulle procedure di registrazione e iscrizione ai corsi di studio presso l'Università di Bari Aldo Moro per gli studenti iscritti all'Università Cattolica Nostra Signora del Buon Consiglio di Tirana. A causa di frequenti aggiornamenti della procedura alcune videate potrebbero differire da quelle effettivamente disponibili.

La registrazione e l'iscrizione ai corsi di studio della nostra Università avviene esclusivamente on-line attraverso il sito web dedicato al Sistema informatico delle Segreterie Studenti [\(http://www.uniba.it/esse3\)](http://www.uniba.it/esse3).

Le fasi sono le seguenti:

- 1. **registrazione** al portale Esse3 (per ottenere username e password)
- 2. **procedura di iscrizione al corso**

#### <span id="page-1-0"></span>**1. Registrazione al portale Esse3 (Fase 1)**

Il **portale Esse3** è raggiungibile da qualsiasi computer connesso ad internet al seguente indirizzo [https://www.studenti.ict.uniba.it/esse3/.](https://www.studenti.ict.uniba.it/esse3/) È necessario registrarsi al portale per poter ottenere le credenziali di accesso (username e password) che consentiranno di accedere ai servizi online e alla [rete wifi.](http://www.uniba.it/wifi)

La procedura è predisposta per accompagnare alla compilazione dei dati necessari, di seguito sono comunque indicati i passaggi fondamentali:

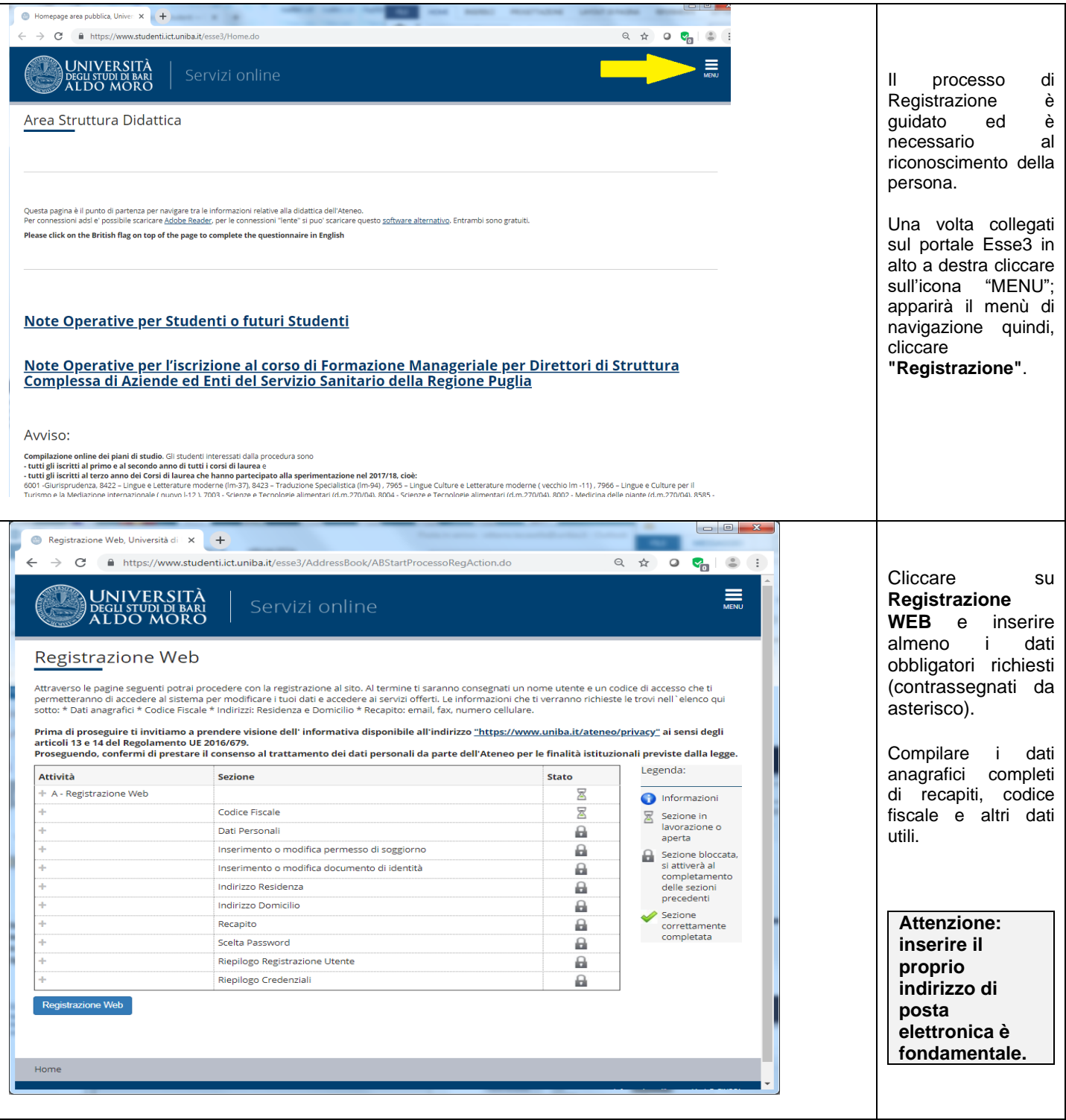

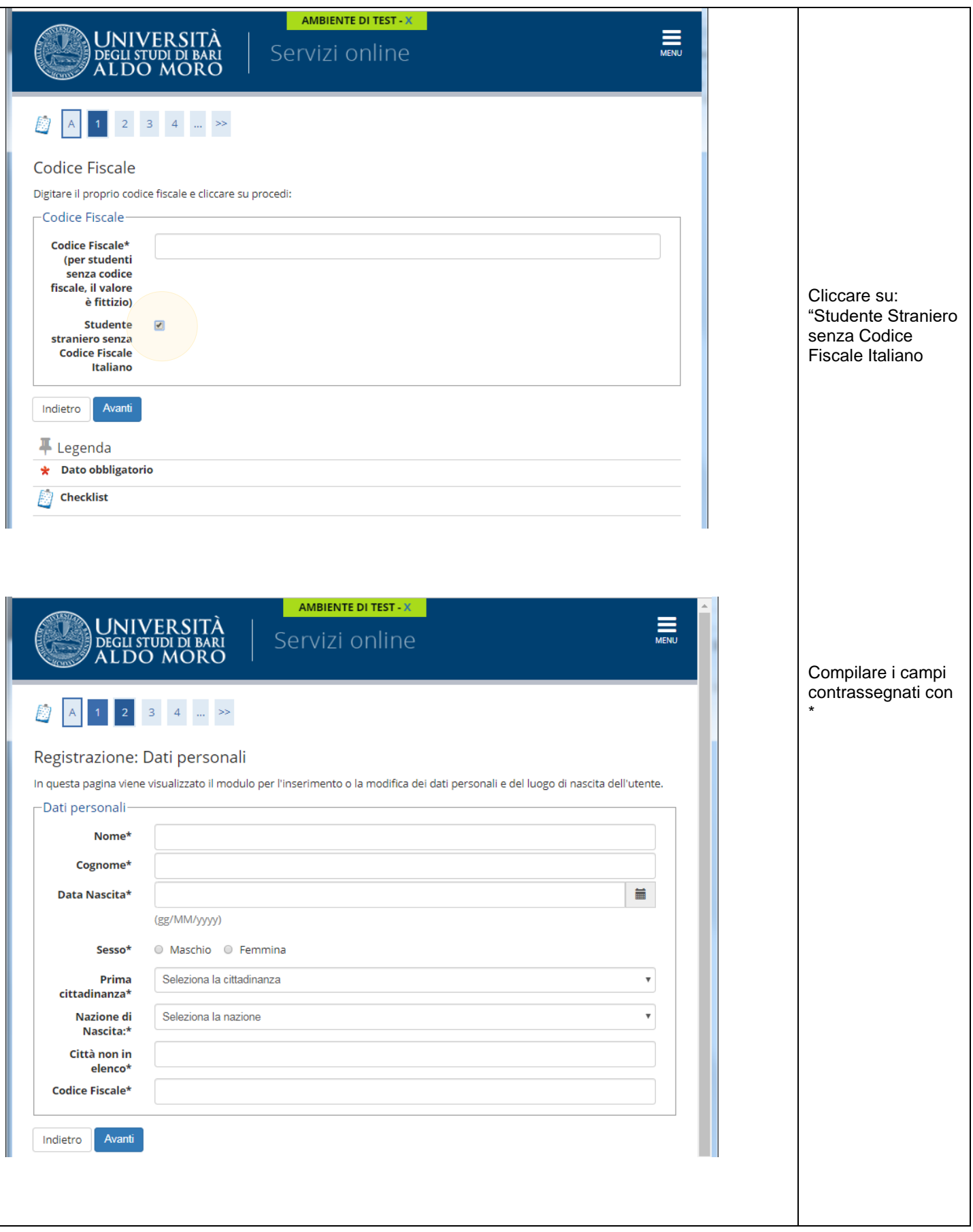

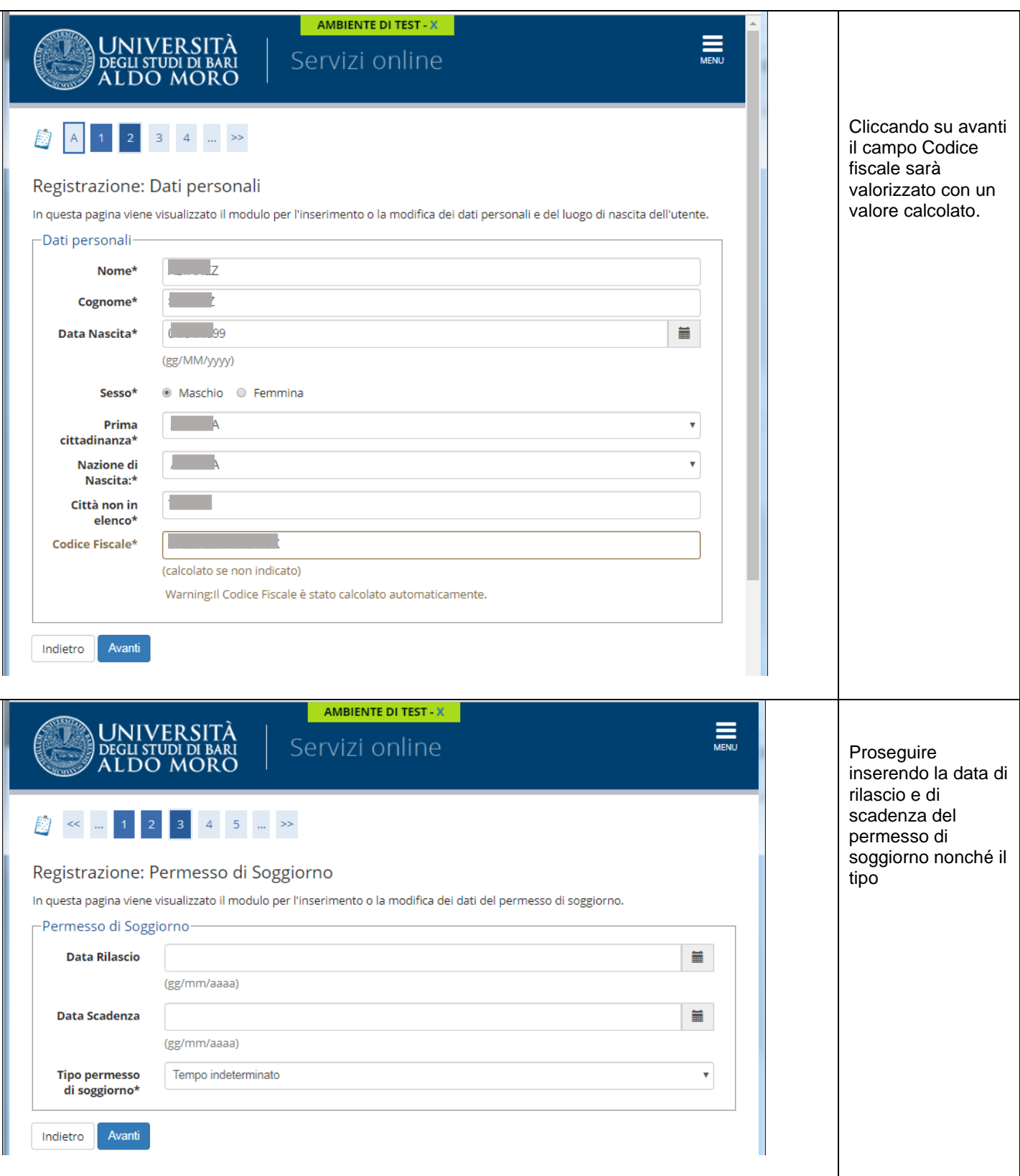

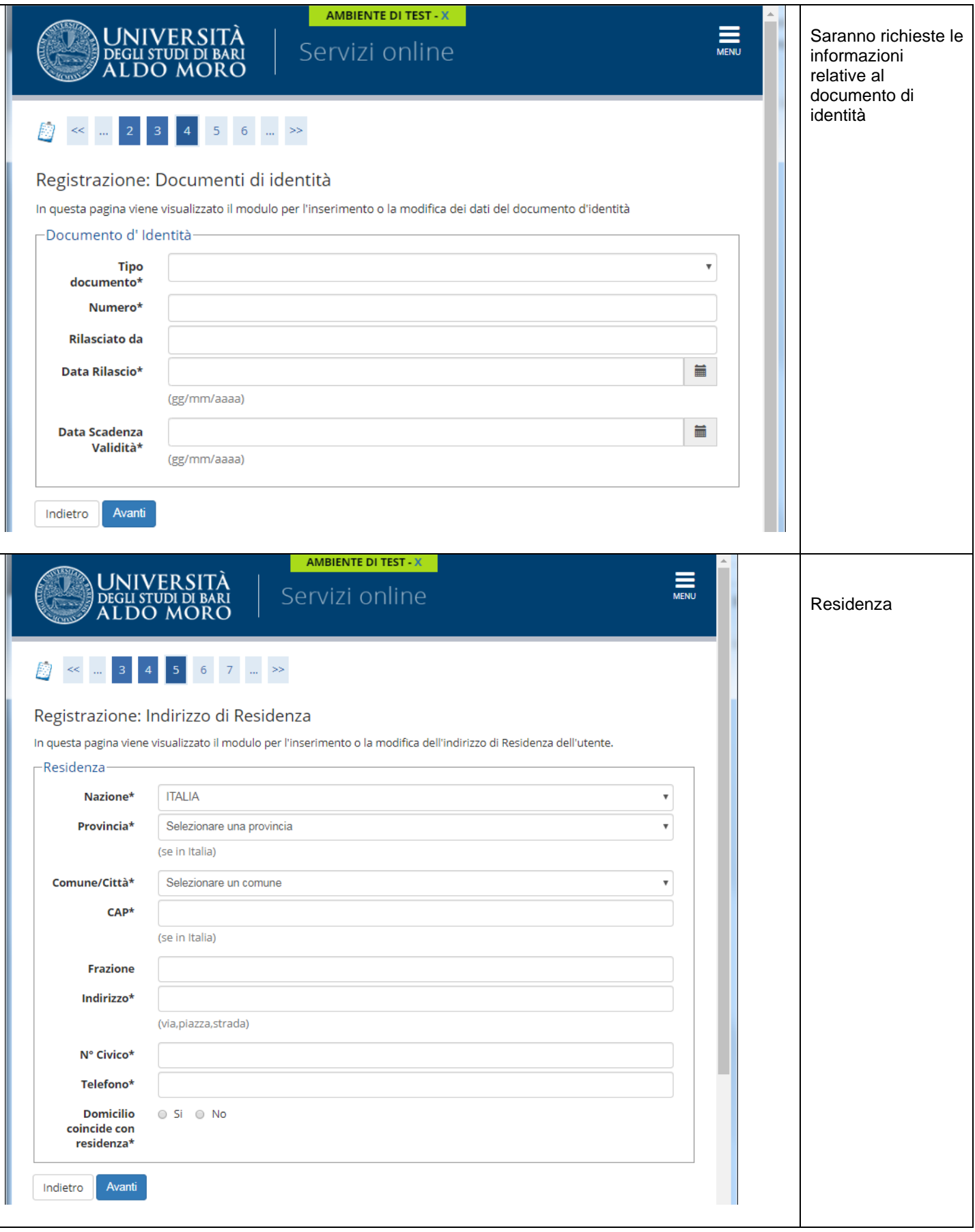

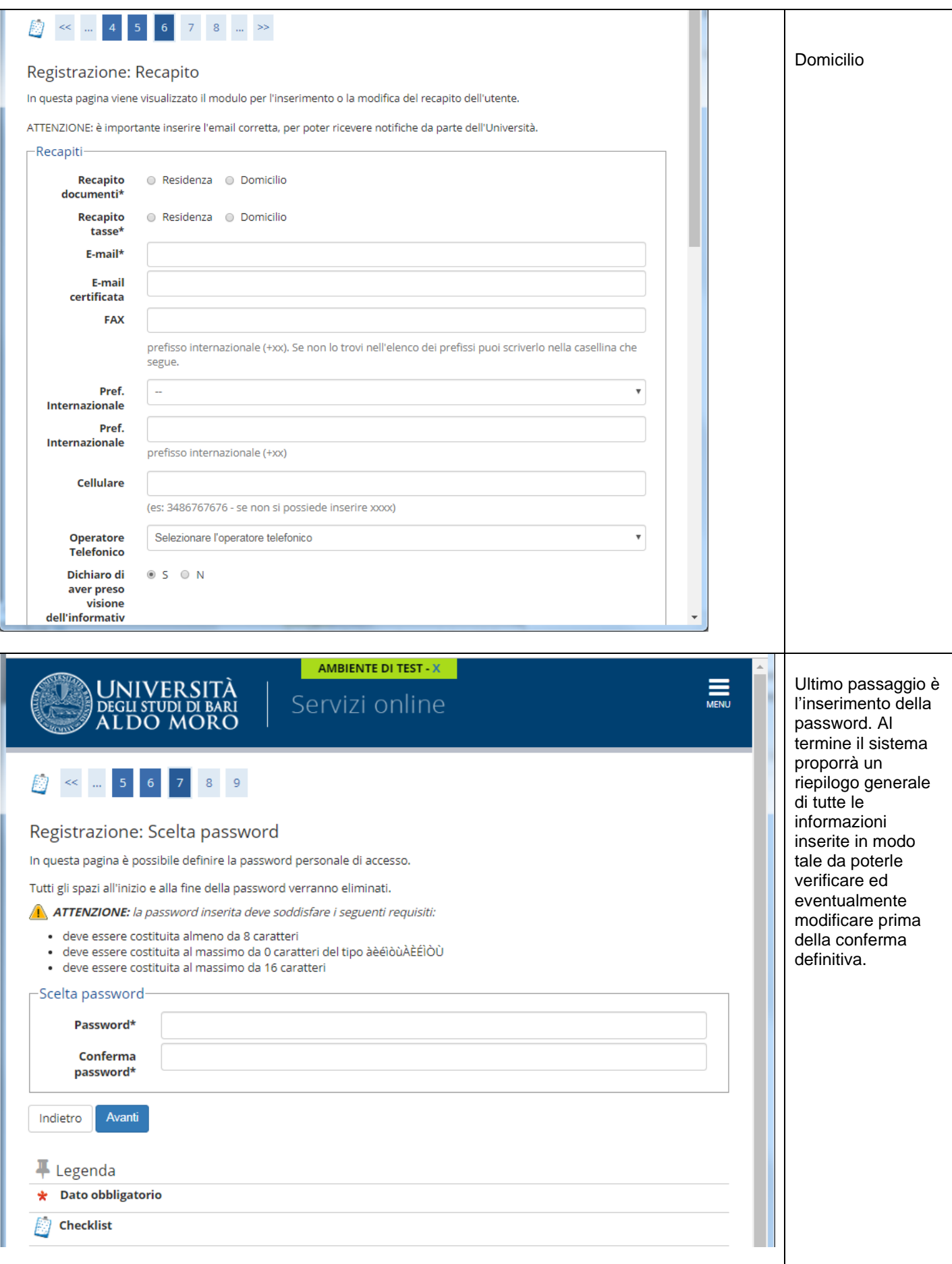

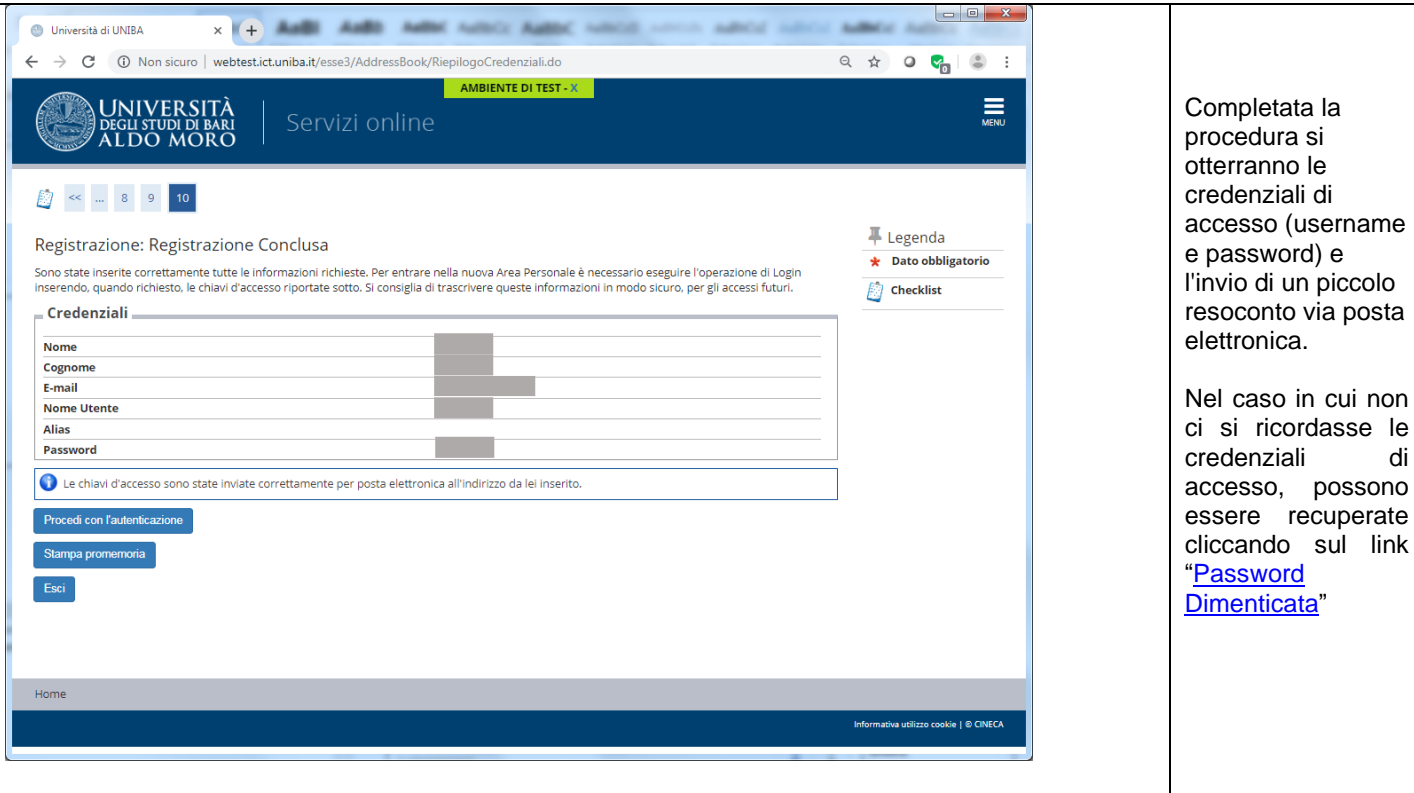

#### **2. Credenziali di accesso dimenticate**

Se si è già registrati ma non si ricordano le credenziali di accesso, cliccare sul sul link ["Password Dimenticata"](http://www.studenti.ict.uniba.it/esse3/Anagrafica/PasswordDimenticata.do;): le credenziali verranno inviate all'indirizzo email presente nel sistema. Se l'indirizzo email è errato o assente, contattare il supporto tecnico [\(info.aress@uniba.it\)](mailto:info.aress@uniba.it).

### **3. Procedura di iscrizione al corso**

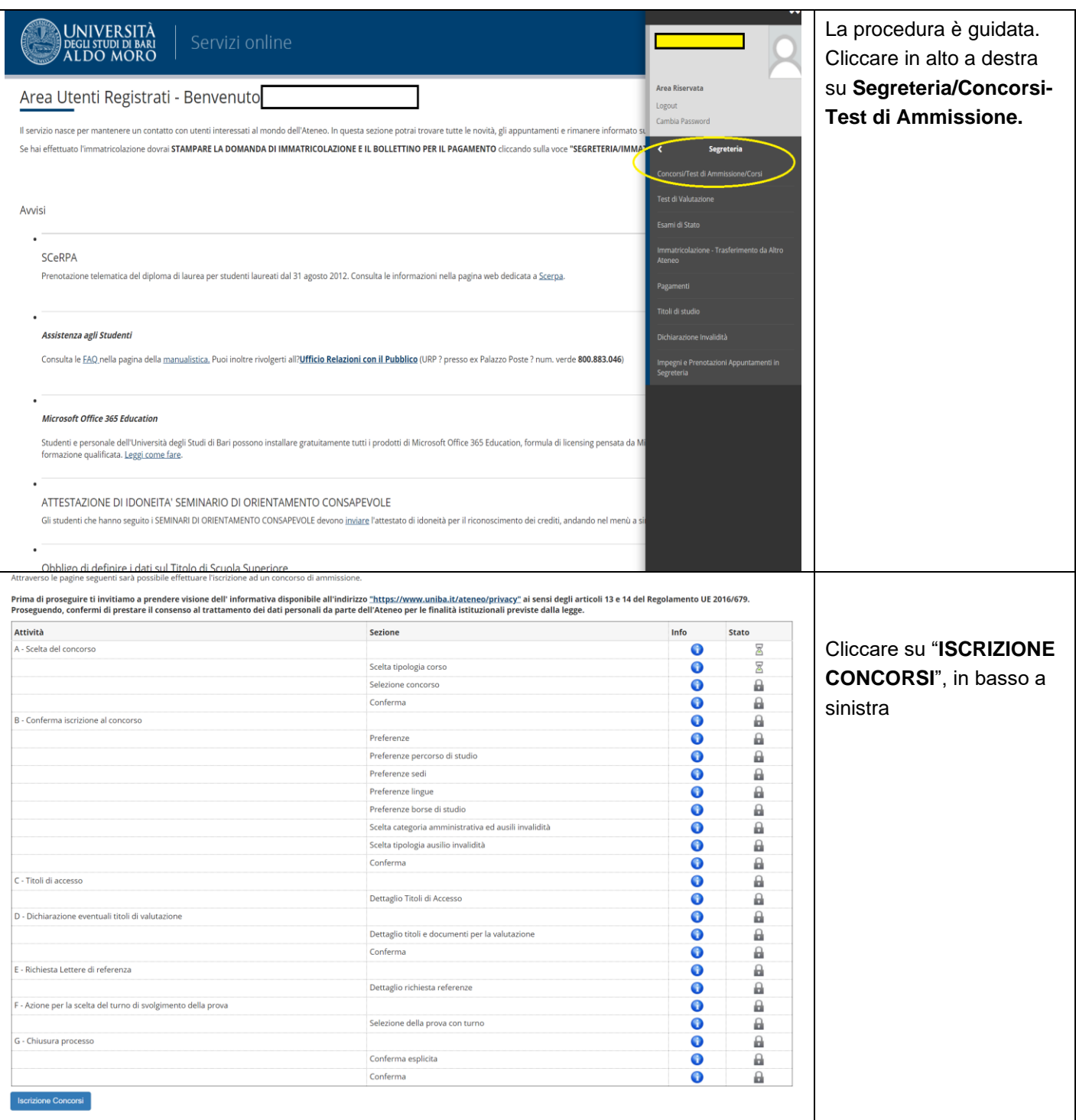

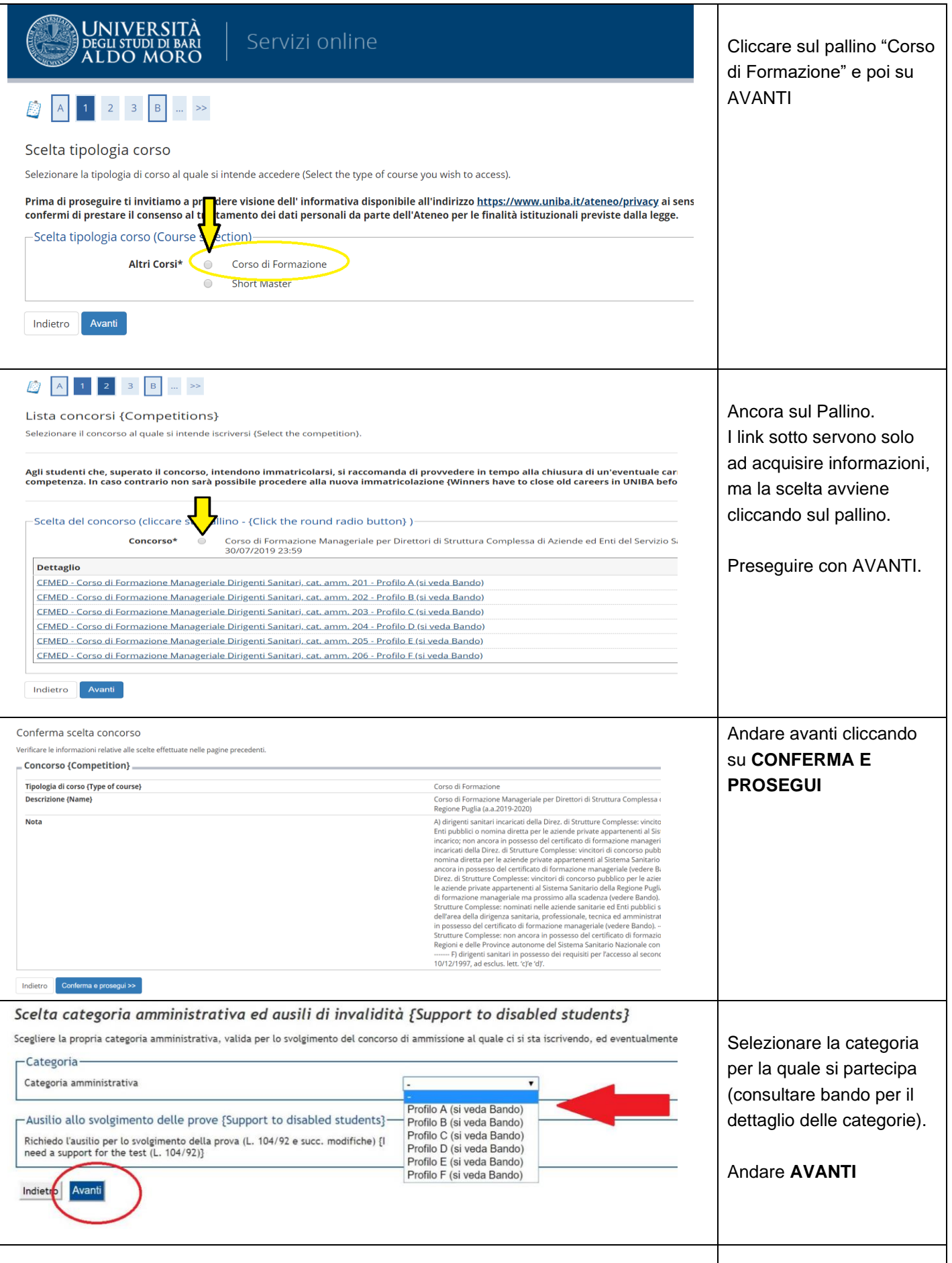

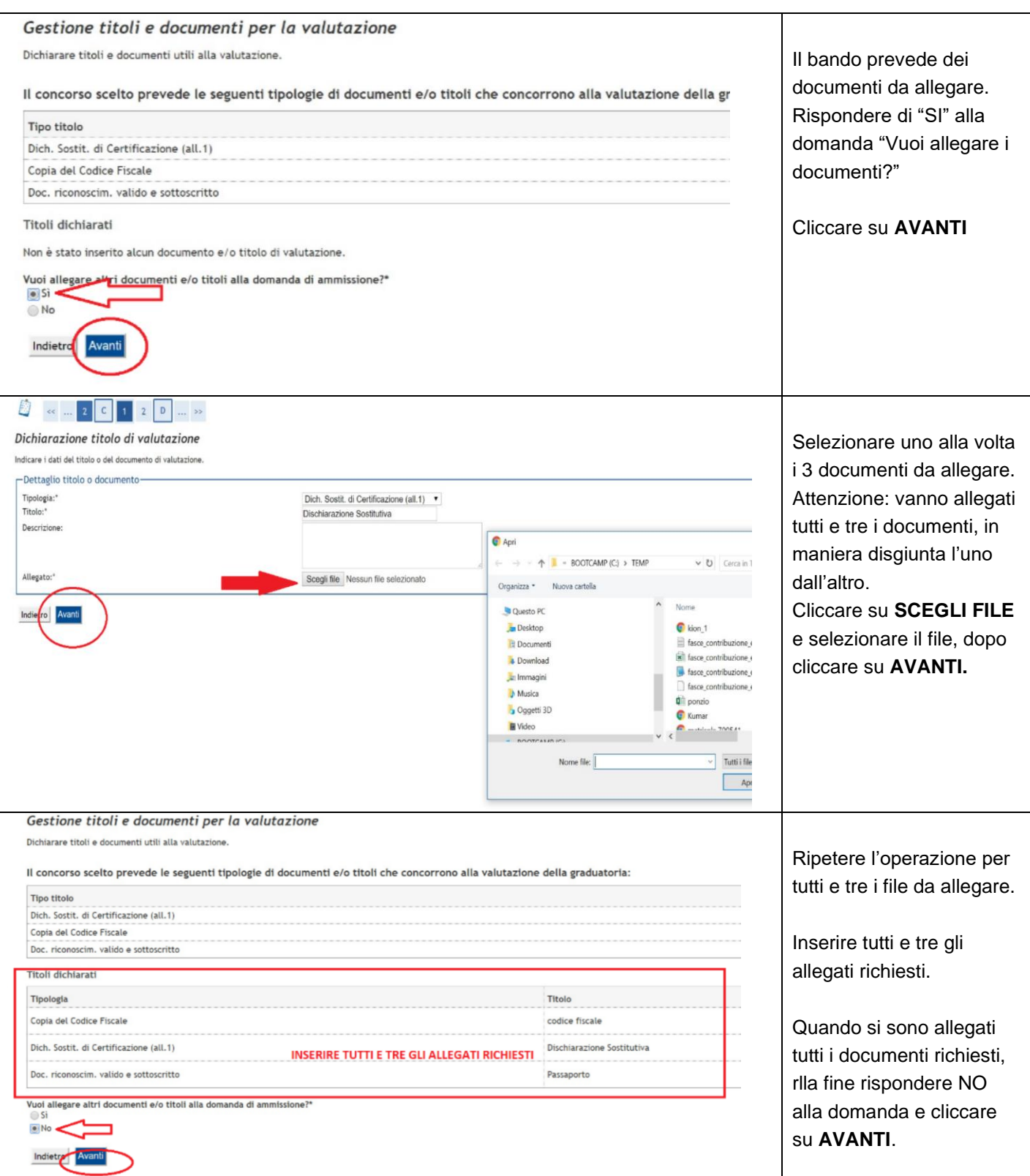

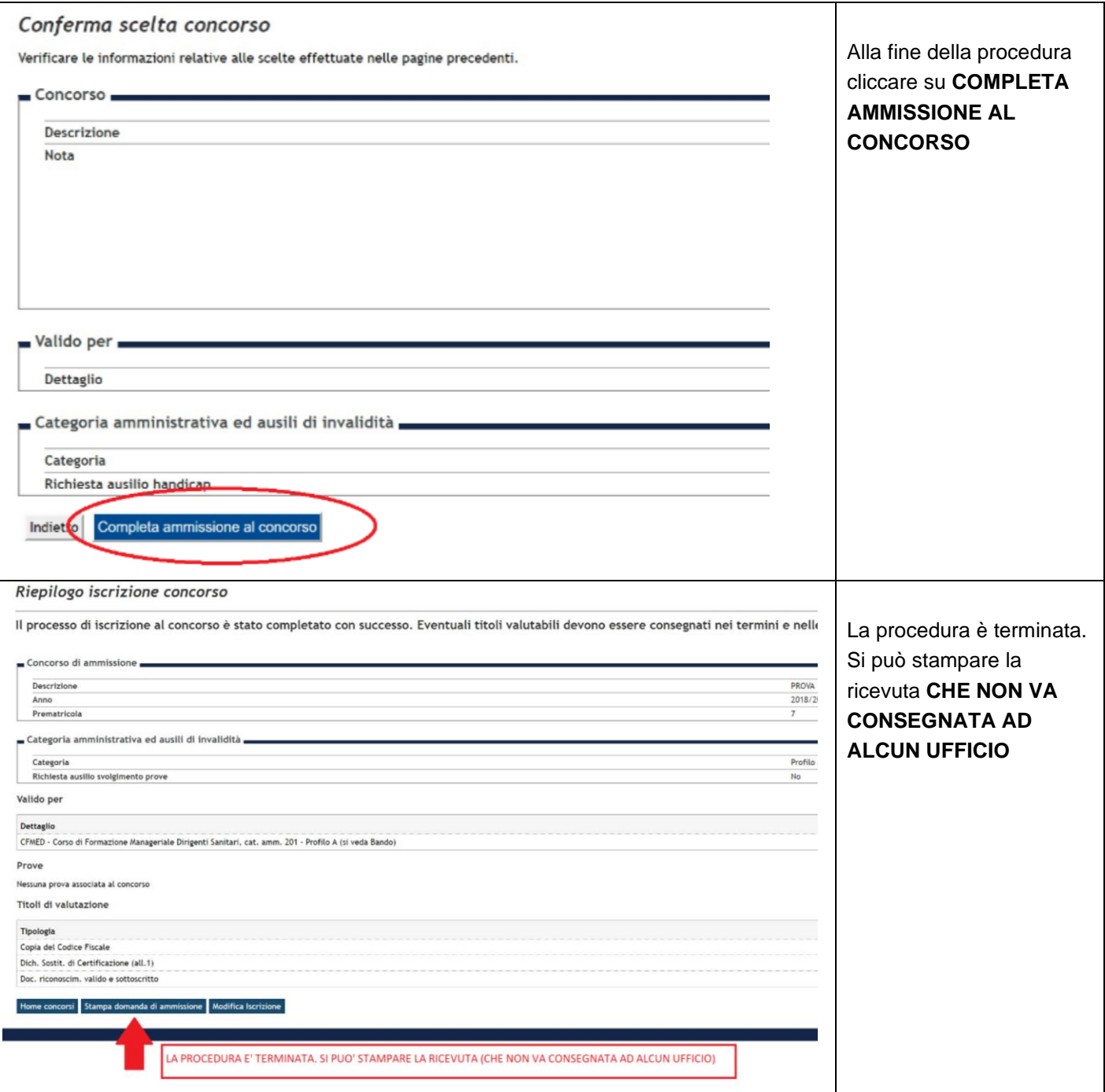